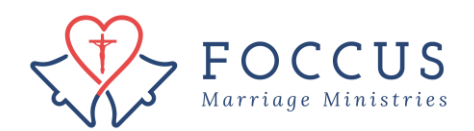

## Transfer FOCCUS Inventory Sessions

## Step 1: Click on "Foccus Session Management"

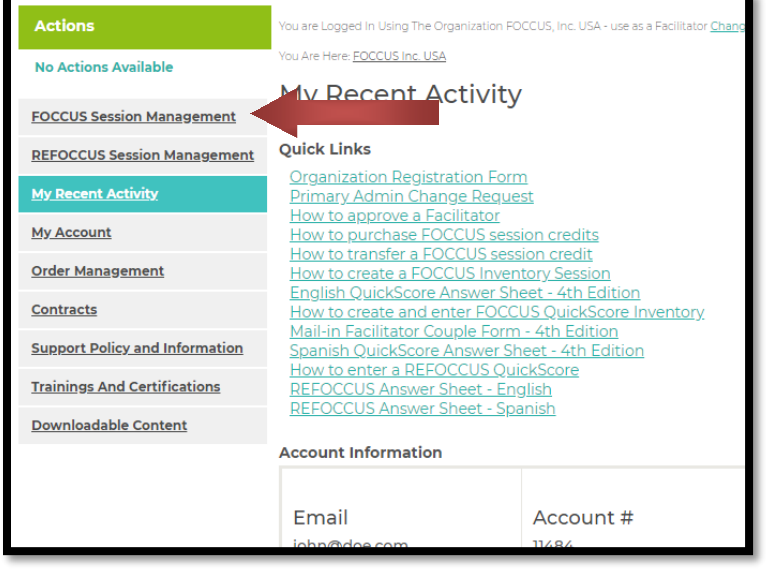

## Step 2: Click on Details icon  $\blacksquare$  of the couple inventory you want to transfer

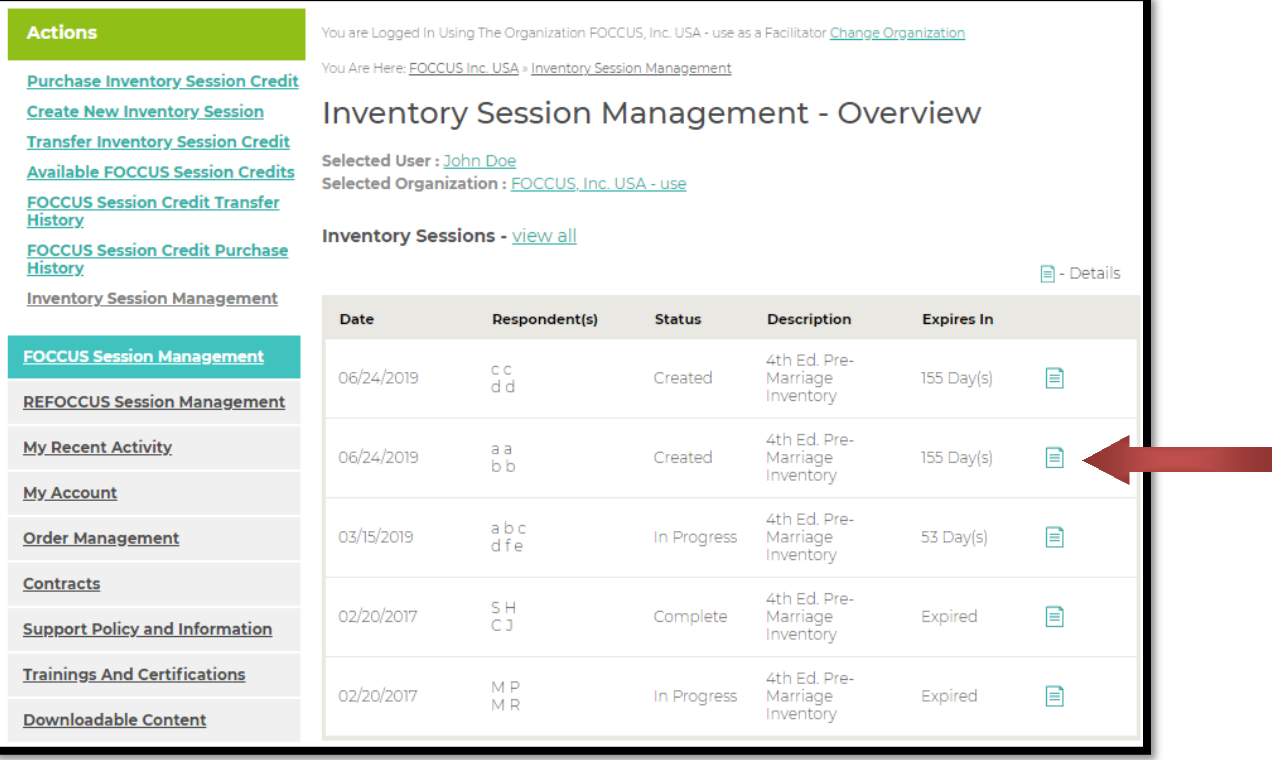

Step 3: Click on "Transfer Inventory Session"

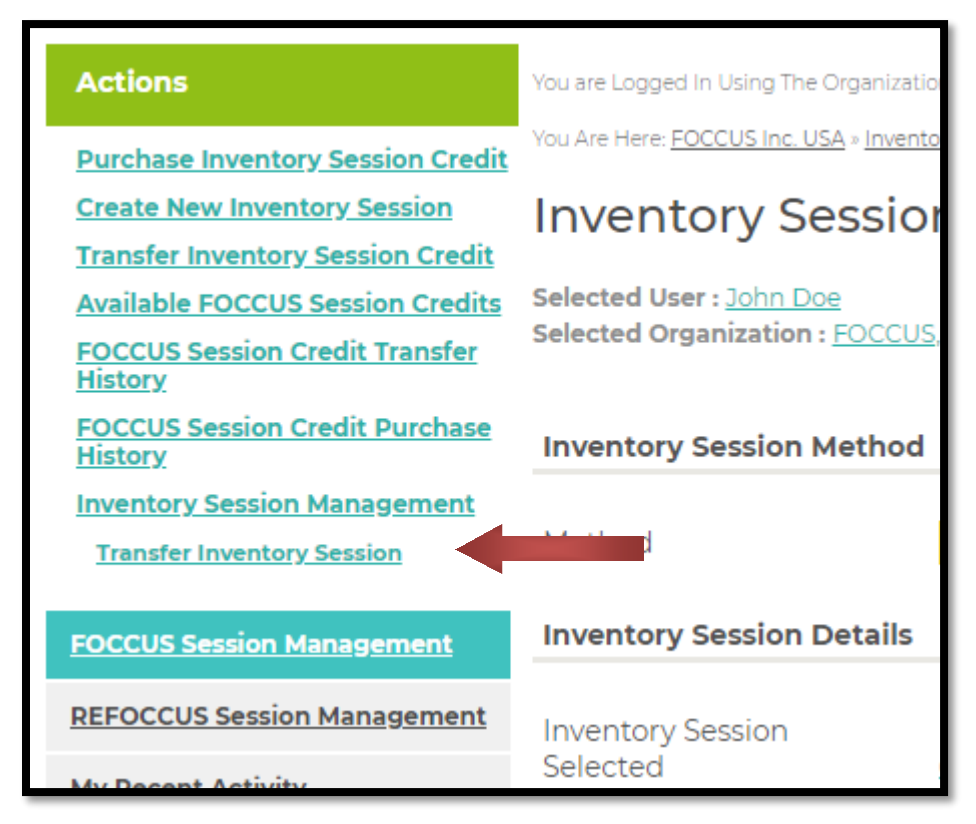

Step 4: Select the Organization Facilitator to Transfer Session To

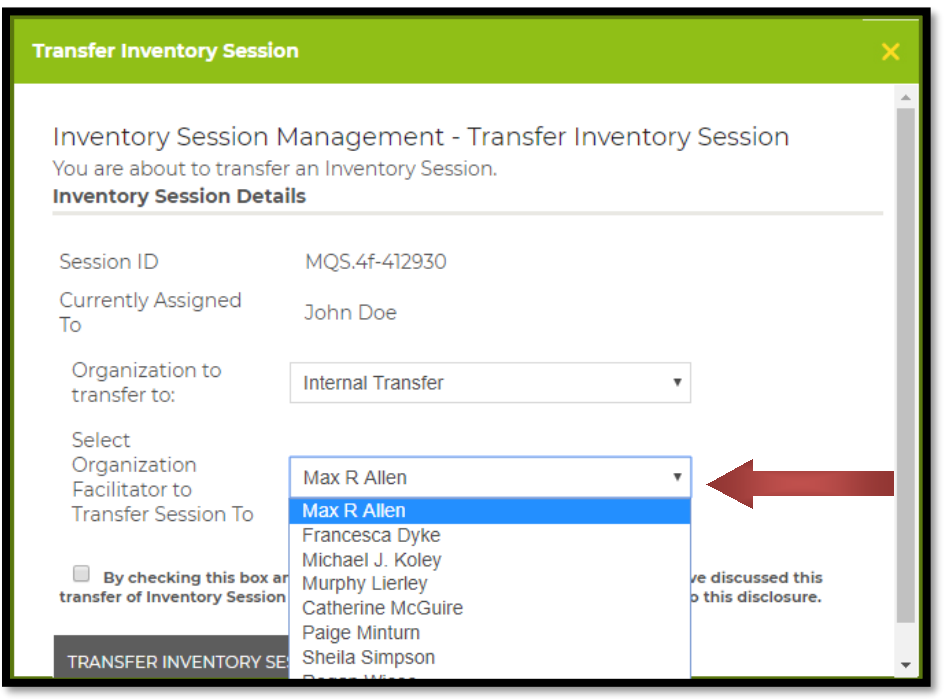

Step 5: Check the box "By checking this box…" and click on "Transfer Inventory Session"

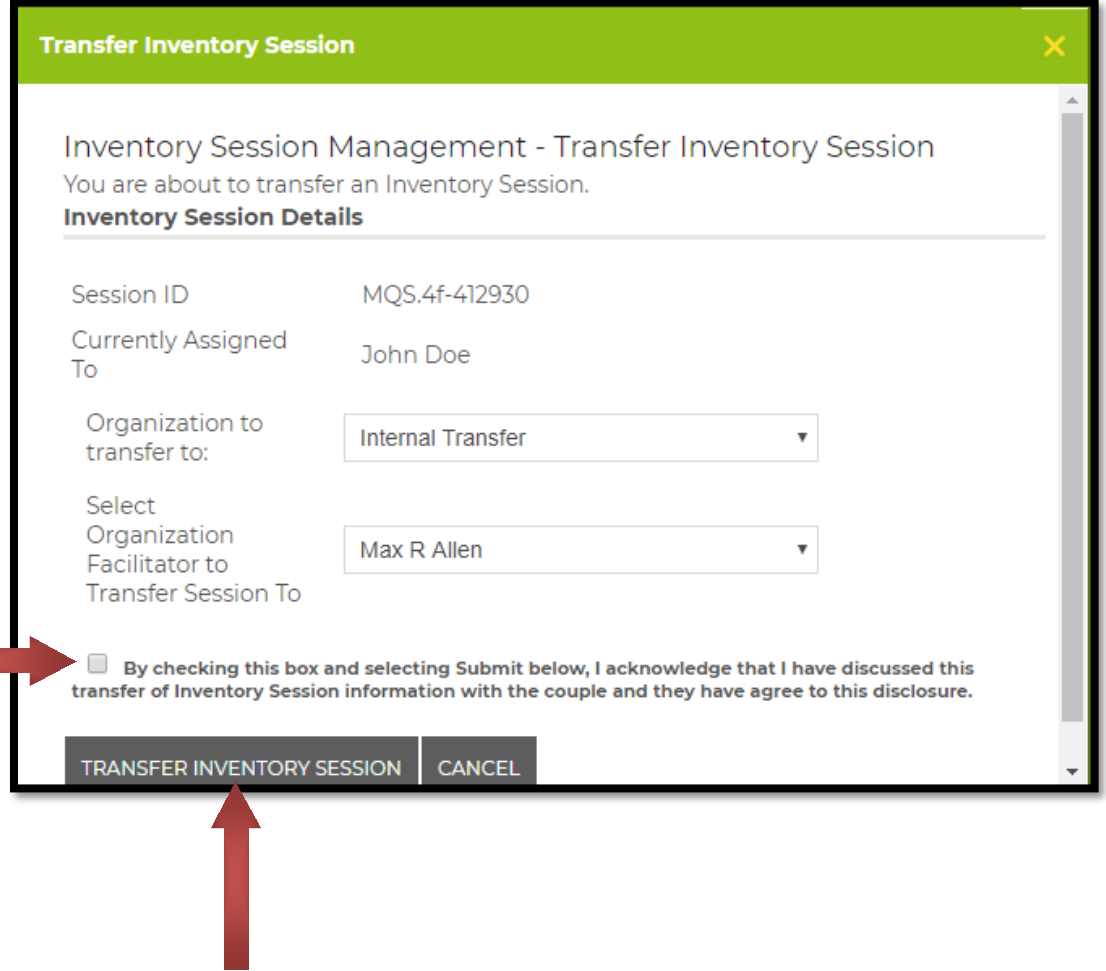